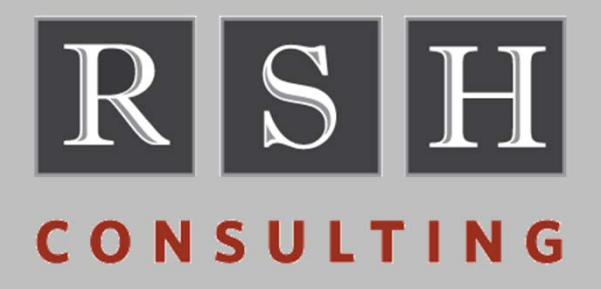

# **IRRHFSUHFS Unload Utility**

**CHIRUG – November 2018**

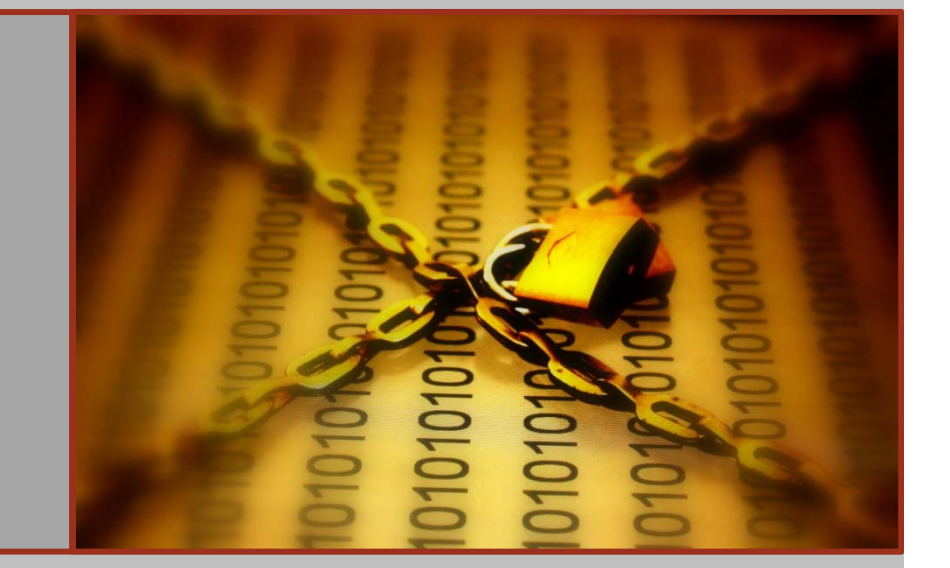

**RSH CONSULTING, INC. RACF SPECIALISTS 617‐969‐9050 WWW.RSHCONSULTING.COM**

### **RSH Consulting – Robyn E. Gilchrist**

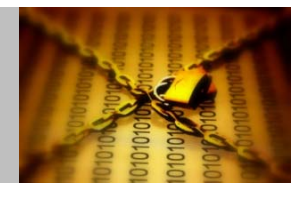

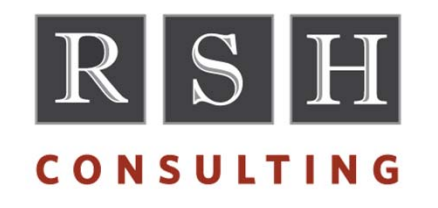

RSH Consulting, Inc. is an IT security professional services firm established in 1992 and dedicated to helping clients strengthen their IBM z/OS mainframe access controls by fully exploiting all the capabilities and latest innovations in RACF. RSH's services include RACF security reviews and audits, initial implementation of new controls, enhancement and remediation of existing controls, and training.

- •www.rshconsulting.com
- •617‐969‐9050

Robyn E. Gilchrist is <sup>a</sup> Senior RACF and CA ACF2 Consultant. She assists clients with conducting penetration and vulnerability tests to evaluate z/OS controls and with enhancing access controls. As <sup>a</sup> systems programmer and network engineer, Ms. Gilchrist has installed, configured, and maintained the z/OS Communications Server and WebSphere Application Server (WAS) for z/OS in Network Deployment (ND) mode with associated ACF2 and RACF controls. She has converted CPF‐ connected ACF2 databases to RRSF‐connected RACF databases.

- •617‐977‐9090
- •R.Gilchrist@rshconsulting.com
- •www.linkedin.com/in/robyn‐e‐gilchrist/

RACF and z/OS are Trademarks of the International Business Machines Corporation

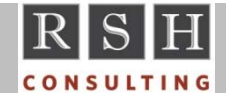

**IRRHFSU – HFS Unload Utility © 2018 RSH Consulting, Inc. All Rights Reserved.**

### **IRRHFSU**

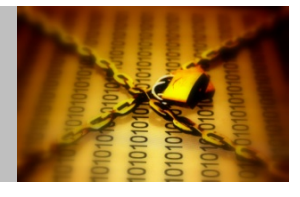

- **Filter 10 Free utility provided by IBM/GitHub in both source code and executable form** 
	- Developed by Bruce Wells of IBM
- Extracts File Security Packets (FSPs) and status information (e.g., last used date) for files and directories in the z/OS Unix Hierarchical File System (HFS)
	- Optionally extracts security information on mounted file systems
- Generates a sequential text file with extracted information
- Format of IRRHFSU output records is very similar to IRRDBU00
- **IRRHFSU output is suitable for browsing and processing with tools such as** REXX, DFSORT, and ICETOOL
- **IBM provides SQL for loading output into DB2**

RACF and z/OS are Trademarks of the International Business Machines Corporation

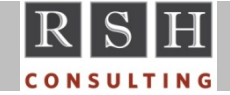

### **File System Security**

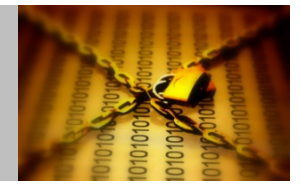

- zFS Dataset Access
- **File System Mount**
- **File and Directory Security**

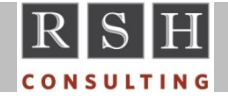

### **zFS Dataset Access**

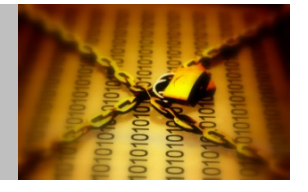

- Control whether users can access files and directories contained in a zFS dataset
- **General Resource** 
	- Class FSACCESS ( Note: RACLIST-REQUIRED )
	- Resource ‐ *zfs‐dsname* (e.g., OMVS.APPL.PAYROLL.ZFS)
	- Access levels ‐ UPDATE ‐ access zFS file
- Supersedes all other file security permissions and authorities (e.g., Superuser)
- RACF System-AUDITOR and ROAUDIT grant UPDATE access
- Access is permitted if there is no protecting profile
- Root File System (/) is excluded from FSACCESS check

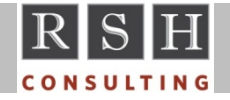

### **zFS Dataset Access**

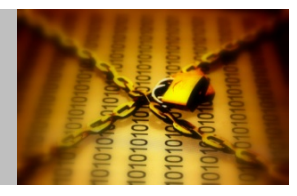

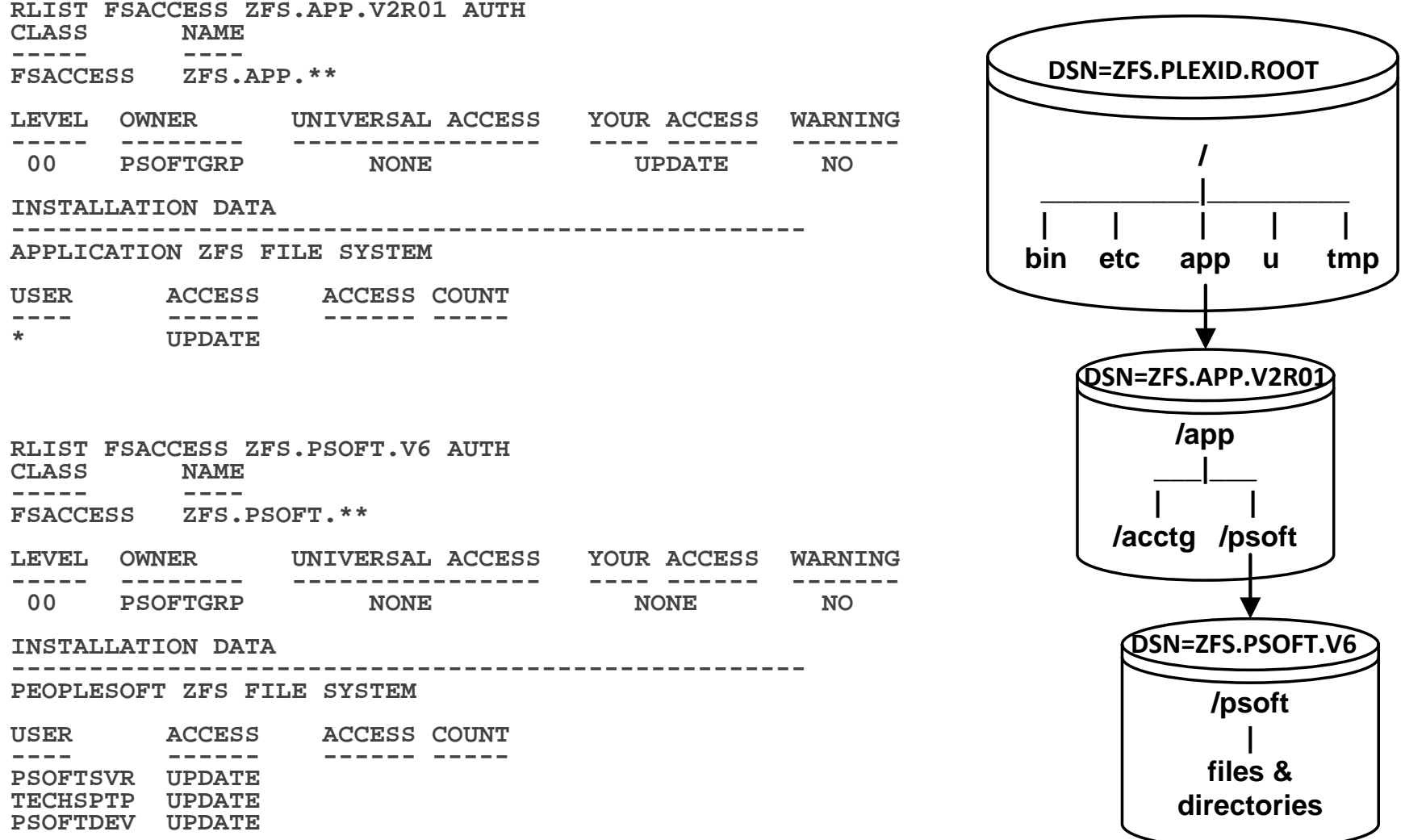

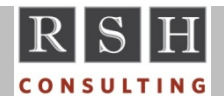

**IRRHFSU – HFS Unload Utility © 2018 RSH Consulting, Inc. All Rights Reserved.**

**<sup>6</sup>**

### **File System Mount ‐ Security Options**

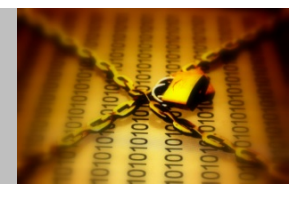

- MOUNT options determine whether users can write to <sup>a</sup> file system and whether setuid and security will be in effect
- **Options** 
	- •
		- MODE(RDWR | READ ) Allow READWRITE or READONLY access
	- •SETUID | NOSETUID - Honor setuid, setgid, APF, program control
	- SECURITY | NOSECURITY Perform security checking

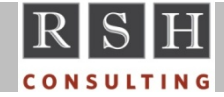

### **File System Mount ‐ Security Options**

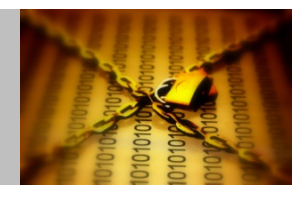

 $==> df -v$ 

/VERSYSB/usr/lpp/cobol (IGY420.HFS) 3576/4320 4294967279 Avail able HFS, Read Only, Device:17, ACLS=Y File System Owner : S0W1 Automove=Y Client=N Filetag : T=off codeset=0 /S0W1 (OMVS.S0W1.SYSTEM.ZFS) 2564/2880 4294967283 Available ZFS, Read/Write, Device:2, ACLS=Y File System Owner : S0W1 Automove=N Client=N Filetag : T=off codeset=0 Aggregate Name : OMVS.S0W1.SYSTEM.ZFS /VERSYSB/usr/lpp/cicsts/cicsts42/samples (DFH420.SAMPLES.ZFS) 11408/17280 AvailableZFS, Read/Write, Device:61, ACLS=Y, No SUID, Exported, No Security File System Owner : SOW1 Automove=N Client=N Filetag : T=off codeset=0 Aggregate Name : DFH420.SAMPLES.ZFS

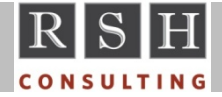

### **Directory and File Security**

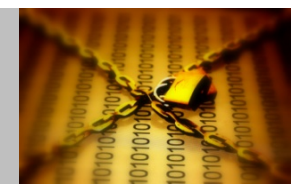

- Each directory and file has its own File Security Packet (FSP)
	- Stored in directory's or file's parent directory in the file system
	- Created and deleted along with the directory or file
- FSP contains
	- Owner UID and Group GID
	- Permission bits ‐ Owner/User, Group, and Other
	- •Extended Attributes (e.g., APF)
	- Access Control List (ACL)
	- Audit bits
- Access checking is based on user's UNIX identity as established in the User Security Packet (USP)

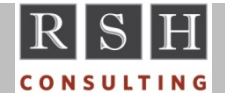

### **File Security Packet**

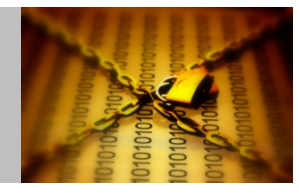

### File Security Packet ‐ Base Access Control List (ACL) entries

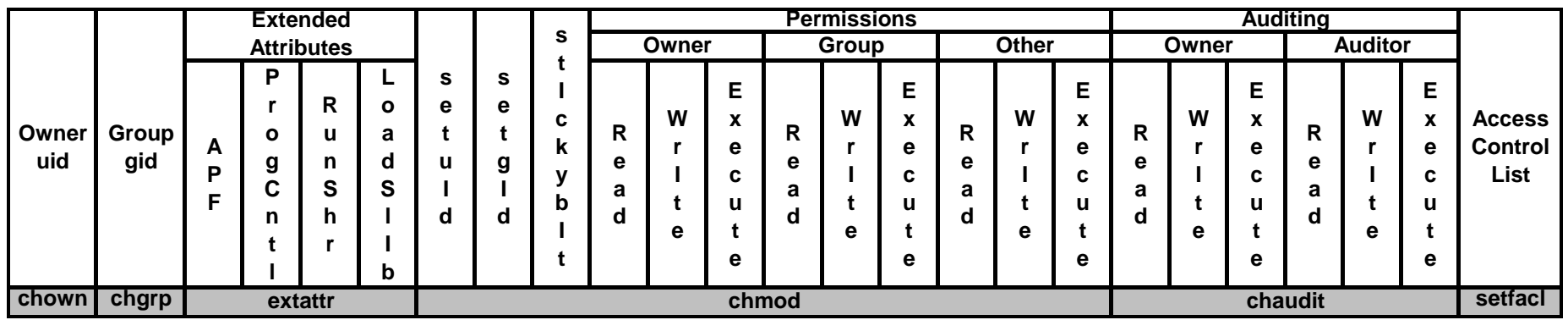

**Permissions Audit All**

- 
- 
- **x execute (dir <sup>=</sup> search) <sup>a</sup> all**
- **T sticky bit**
- 
- **S set uid**
- **s set uid**

**(file ‐ sticky ‐ load program from MVS) l load from shared library region (dir ‐ sticky ‐ only Owner or UID 0 can delete)**

- **<sup>r</sup> read f failures‐ null**
- **w write s successes**
	-

**<sup>t</sup> sticky bit <sup>+</sup> execute Extended Attributes (only applies to programs)**

- **/ gid <sup>a</sup> APF authorized**
- **/ gid <sup>+</sup> execute p enable program control**
- **s run shared address space**
- 

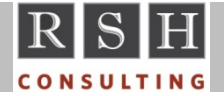

### **List File and Directory FSP ‐ ls Command**

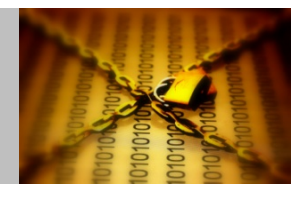

### **\$ ls -alEW rshtest**

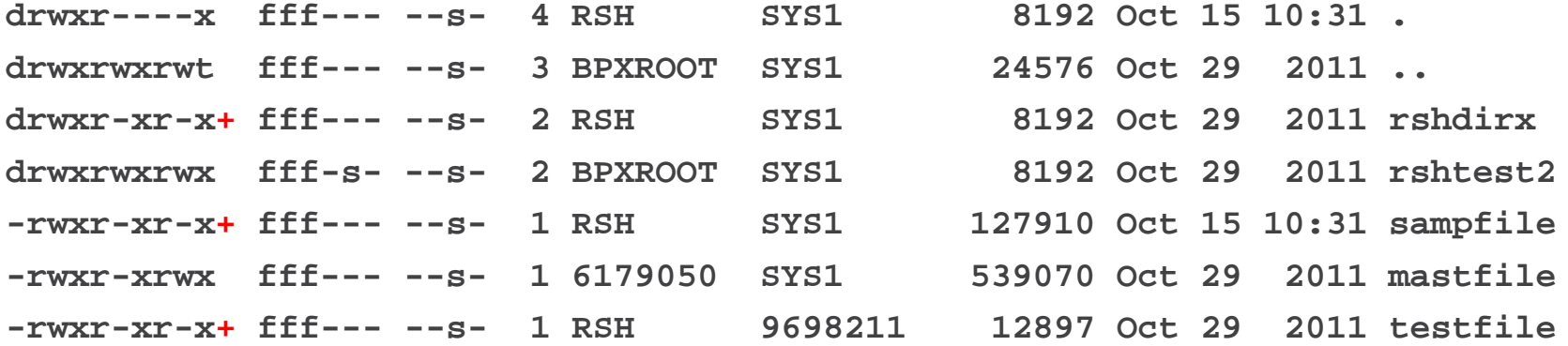

**"+" indicates presences of extended ACL**

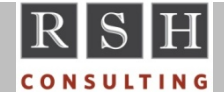

## **Extended Access Control List (ACL)**

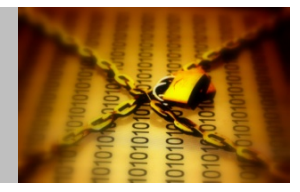

- **Extension to base (original) file and directory permissions**
- **Activated by SETR CLASSACT(FSSEC)**
- Maximum number of entries 1024
- Supports inheritance of access controls default ACLs

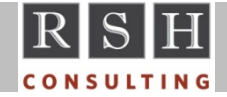

### **Extended ACL ‐ getfacl**

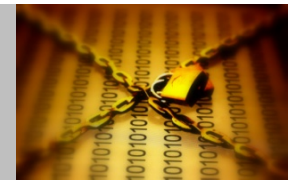

**\$ getfacl sampfile #file: sampfile #owner: RSH #group: SYS1 user::rwx group::r-x other::r-x user:RLW:r-x group:LEVEL1:--x** 

**"-a" is the default**

**\$ getfacl -adf rshdirx #file: rshdirx/ #owner: RSH #group: SYS1 user::rwx group::r-x other::r-x user:RLW:rwx user:\$OEDFLU:--x group:LEVEL1:r-x fdefault:group:LEVEL1:--x fdefault:user:RLW:r-xdefault:group:LEVEL1:--x default:user:RLW:r-x** 

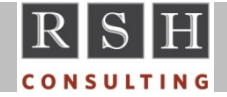

### **IRRHFSU Records**

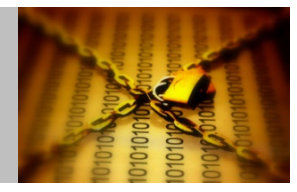

#### 0900 S File Basic Data record

- oOne record per file or directory
- oContains File Owner, Group, Permissions, Attributes, Status, Auditing, File System DSNAME, Links

#### 0901 S File Access record

- $\circ$  Each record is associated with a 0900 file or directory record
- oOne record per Extended ACL entry
- oContains User or Group and associated Permissions

#### 0902 S File Default Access record

- oEach record is associated with <sup>a</sup> 0900 directory record
- oOne record per Extended ACL File Default entry
- oContains User or Group and associated Permissions

#### 0903 **HFS Directory Default Access record**

- oEach record is associated with <sup>a</sup> 0900 directory record
- oOne record per Extended ACL Directory Default entry
- oContains User or Group and associated Permissions

### 0904 Mounted File System record (appear first in unload output)

- oOne record per mounted file system
- oContains DSNAME, Dataset Type (e.g., zFS), Mount Point, Mount Attributes ‐ Mode, Security, SETUID

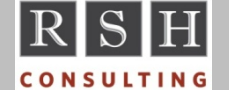

### **IRRHFSU Records**

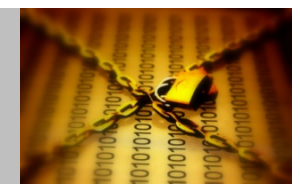

■ Basic format - 0900-0903 records (position - contents):

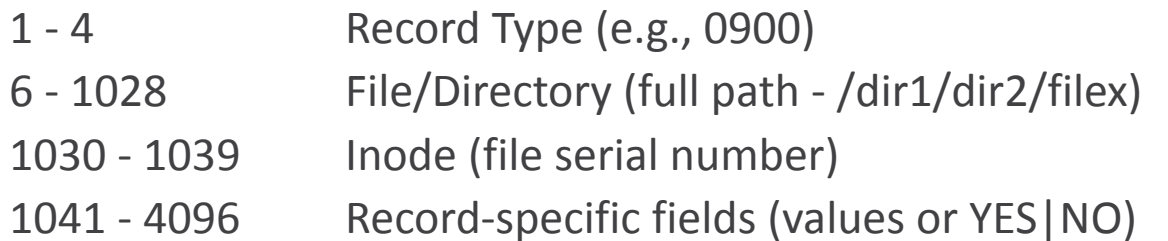

\*\*\* With DFSORT/ICETOOL, add 4 to starting position for variable blocked records

- Symbolic links show unresolved variable names (e.g., &SYSNAME/etc)
- Output records provide a RACF USERID and Group ID associated with each UID and GID
	- First RACF ID found is the one displayed
		- In z/OS 2.3, PARMLIB(BPXPRMxx) SUPERUSER user will be displayed for UID(0) USERID
	- •No indication other RACF IDs may share same UID or GID
	- To find other RACF IDs, cross‐reference with IRRDBU00 output
	- If UID or GID is not defined to RACF, the associated RACF ID field is blank
		- Warning ‐ if the default group of the user assigned the UID does not have <sup>a</sup> GID, the USERID field will misleadingly be blank

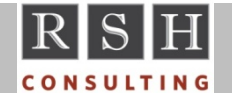

## **Obtaining IRRHFSU ‐ GitHub**

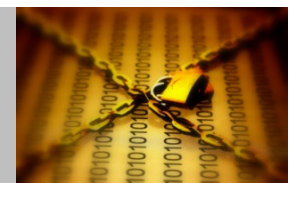

### https://github.com/IBM/IBM-Z-zOS/tree/master/zOS-RACF/Downloads

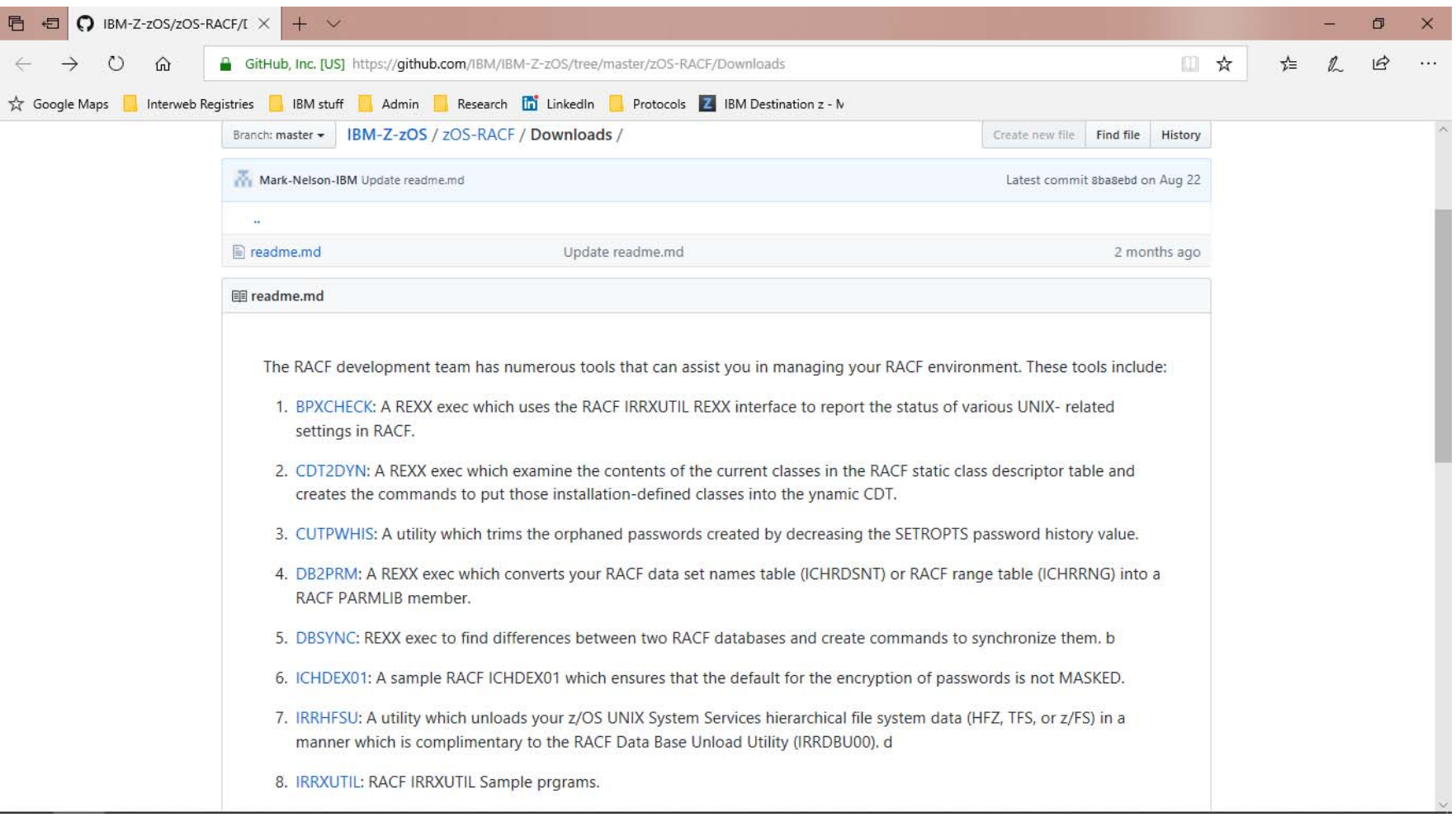

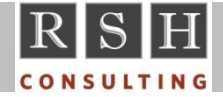

## **Obtaining IRRHFSU ‐ IBM FTP Site**

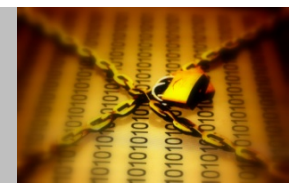

### ftp://public.dhe.ibm.com/s390/zos/racf/

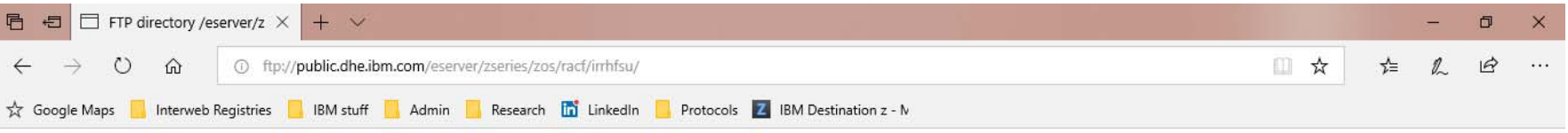

#### FTP directory /eserver/zseries/zos/racf/irrhfsu/ at public.dhe.ibm.com

#### Up to higher level directory

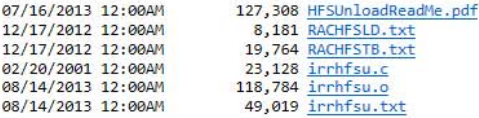

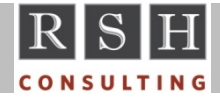

## **Obtaining IRRHFSU**

- $\overline{\mathcal{L}}$  Items provided ...
	- HFSUnloadReadMe.pdf Documentation Manual
	- $\bullet$ irrhfsu.txt
	- $\bullet$
	- $\bullet$
	- $\bullet$

- C source code (text)
- irrhfsu.o Executable object module (binary)
	- RACHFSLD.txt Sample DB2 Load Statements
	- RACHFSTB.txt Sample DB2 Table Statements

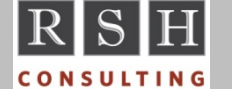

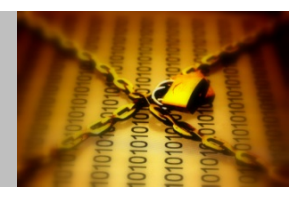

## **Installing IRRHFSU**

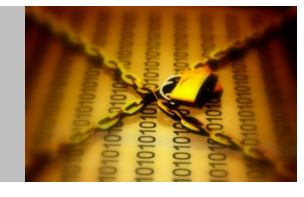

- To install as a Unix program
	- PC ‐ CMD window ‐ upload file cd \win‐*directory‐where‐irrhfsu.o‐resides* FTP *your‐mainframe‐ipaddress‐or‐dnsname* cd /*your‐home‐directory* mkdir *hfsu‐subdirectory* cd *hfsu‐subdirectory* bin

put irrhfsu.o

quit

• z/OS ‐ OMVS command ‐ set 'r‐x' permission to allow OWNER to execute

> cd /*your‐home‐directory* chmod 700 *hfsu‐subdirectory* cd *hfsu‐subdirectory* chmod 500 irrhfsu.o

- • Optionally rename irrhfsu.o mv irrhfsu.o hfsu
- 
- To install as an MVS program
	- Allocate <sup>a</sup> PDSE library dataset

//jobname JOB job‐card‐parameters

- // EXEC PGM=IEFBR14
- //HFSU DD DSN=pdse.library,
- // DISP=(NEW,CATLG,DELETE),
- // SPACE=(TRK,(10,5,3)),
- // UNIT=SYSDA,
- // DSNTYPE=LIBRARY,
- // DCB=(RECFM=U,
- // BLKSIZE=32760)
- Install as a Unix program and then copy to MVS PDSE library cp irrhfsu.o "//'*pdse.library*(IRRHFSU)'"

**Executing IRRHFSU ‐ Command Syntax**

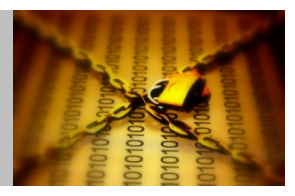

irrhfsu.o [‐c] [‐m] [‐M] [‐f *output‐file*] *path1* [ *path2* ... ]

*path* File or Directory (e.g., /u ) ‐ includes all subdirectories

- ‐<sup>c</sup> Clean up orphaned ACL entries
- ‐m Create 0904 records along with other 0900‐series records ‐ Creates records for all mounted file systems, not just that of target directory
- ‐M Create only 0904 records (ignores any specified *path*)
- ‐f Name of output Unix file or dataset *(//dsname*)
	- ‐ Opens in append mode

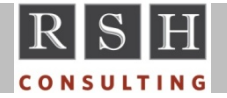

## **Executing IRRHFSU ‐ OMVS Shell**

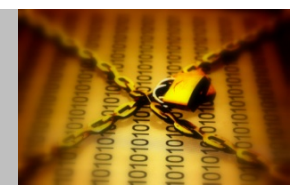

- Enter irrhfsu.o with options at the ===> command line prompt
- **Send output to Unix file (two options):** irrhfsu.o ‐f *unix‐output‐filename path1* [ *path2* ... ] irrhfsu.o *path1* [*path2* ... ] <sup>&</sup>gt; *unix‐output‐filename* ‐ Using redirect ">" overwrites existing file's contents
- **Send output to z/OS dataset**

irrhfsu.o ‐f //*OUTPUT.FILE.NAME path1* [ *path2* ... ]

- **Send output to display** irrhfsu.o *path1* [ *path2* ... ] irrhfsu.o ‐M
- Example: irrhfsu.o -m -f //RSH.HFS.ALL /

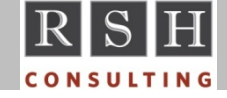

### **Executing IRRHFSU ‐ BPXBATCH Batch**

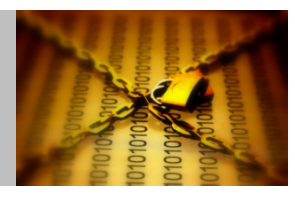

**//RSHHFSU JOB (0),'ROBERT HANSEL',NOTIFY=&SYSUID, ...**

**//STEP0010 EXEC PGM=BPXBATCH,**

**// PARM='PGM /u/RSH/hfsu/irrhfsu.o -m -f //RSH.HFSU.SYSA /'**

**//STDERR DD PATH='/u/RSH/hfsuerr',**

**// PATHOPTS=(OWRONLY,OCREAT,OTRUNC),**

**// PATHMODE=SIRWXU**

**//RSHHFSU JOB (0),'ROBERT HANSEL',NOTIFY=&SYSUID, ...**

```
//STEP0010 EXEC PGM=BPXBATCH
```
**//STDPARM DD \*** (Note: Use NUM OFF)

```
PGM /u/RSH/hfsu/irrhfsu.o -m
```

```
-f //RSH.HFSU.SYSA /
```
**//STDERR DD PATH='/u/RSH/hfsuerr',**

**// PATHOPTS=(OWRONLY,OCREAT,OTRUNC),**

**// PATHMODE=SIRWXU**

Note: Unix file and directory names and program options are case‐sensitive

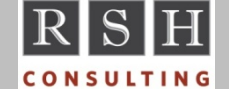

### **Executing IRRHFSU ‐ MVS Program Batch**

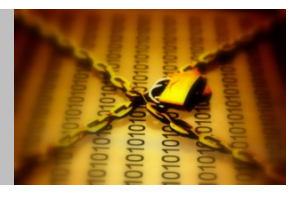

**//RSHHFSU JOB (0),'ROBERT HANSEL',NOTIFY=&SYSUID, ... //HFSUNLD EXEC PGM=IRRHFSU,PARM=('/-m /')** (Start parm with / ) **//STEPLIB DD DSN=RSH.IRRHFSU.LOAD,DISP=SHR //SYSPRINT DD DSN=RSH.HFSU.SYSA,** (Alternative to ‐f ) **// DISP=(,CATLG,DELETE),UNIT=TAPE, // DCB=(RECFM=VB,LRECL=4096,BLKSIZE=0)**

Note: (1) Unix file and directory names and program options are case‐sensitive (2) The / at the beginning of the PARM indicates to LE that the LE parameters have ended

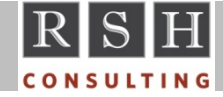

### **Required Authority to Execute**

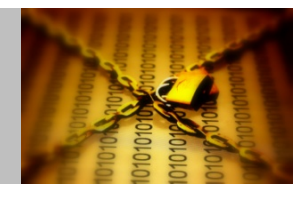

- To unload a directory
	- FSACCESS *zfs‐dataset* ‐ UPDATE (except if System‐AUDITOR or ROAUDIT) ... plus either of the following ...
	- READ and SEARCH (r‐x) to the parent directory and all subdirectories, and SEARCH (‐‐x) to all directories in the path
	- UID 0
	- •FACILITY BPX.SUPERUSER ‐ READ ‐ execute 'su' command
	- •● RACF System-AUDITOR or ROAUDIT authority
	- •UNIXPRIV SUPERUSER.FILESYS ‐ READ
	- UNIXPRIV SUPERUSER.FILESYS.DIRSRCH ‐ READ
- To create or write to the output file
	- Dataset ‐ pre‐allocated ‐ UPDATE
	- $\bullet$ ● Dataset - to be created - ALTER
	- FSACCESS *zfs‐dataset* ‐ UPDATE (except if System‐AUDITOR or ROAUDIT) ... plus either of the following ...
	- Unix file already created ‐ WRITE (‐w‐) to the file and SEARCH (‐‐x) to all directories in the path
	- Unix file to be created ‐ WRITE and SEARCH (‐wx) to parent directory of the file and SEARCH (‐‐x) to all directories in the path

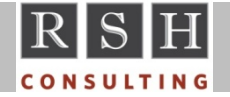

## **Execution Tips**

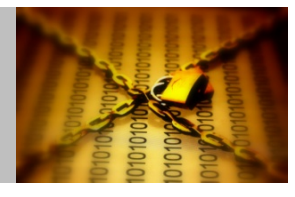

- Do NOT execute with a RACF ID having UAUDIT
	- Could generate an excessive number of SMF records causing an SMF buffer overflow
- Do <u>NOT</u> execute on a system where (a) UNIXMAP is <u>inactive</u>, (b) AIM Stage 2 or 3 has not been implemented, and (c) VLF is not caching UID and GID mappings
	- UID and GID lookups may cause performance problems
	- To improve performance, irrhfsu locally caches last 10 UID and GID mappings
- **If sending output to a dataset ...** 
	- IRRHFSU creates dataset with RECFM=VB, LRECL=4096, and SPACE=(6144, (8,24))
	- Recommend pre‐allocating dataset with substantial space
- Output is not sorted sort 0900-0903 records by directory/file and record type SORT FIELDS=(10,1023,CH,A,5,4,CH,A)
- Last access date of a directory is updated when unloaded by IRRHFSU

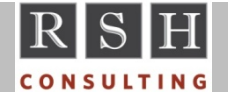

## **Execution Tips**

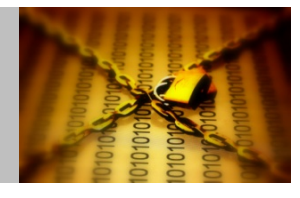

- Analyzing Unix security for the entire z/OS environment requires unloading the file system on every individual z/OS system image (a.k.a., LPAR)
	- If the file system is shared by multiple images (BPXPRMxx parameter SYSPLEX=YES), and these images also share <sup>a</sup> RACF database, only need to unload the file system on one of the sharing systems
- Contents of unmounted file system datasets will not appear in the unload
- Contents of automounted file system datasets (e.g., user file systems) will not appear in the unload if not currently mounted
	- Can cause automounted file systems to be mounted temporarily by listing their contents with an ls command prior to executing IRRHFSU (e.g., ls ‐al /u/userid )
	- Can unload automounted file systems by specifying directory as IRRHFSU input
- RSH has found it helpful to ...
	- Convert YES/NO fields into Unix permission and attribute display symbols (e.g., r-x)
	- Add tabs between fields to facilitate importation into Excel

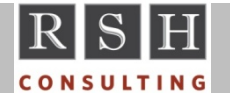

### **IRRHFSU Cleanup Option**

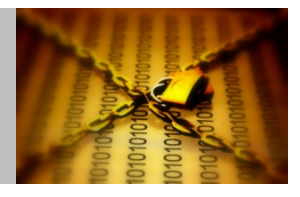

 Execution option to remove obsolete entries from Extended ACLs (UID or GID with no matching RACF ID)

irrhfsu ‐<sup>c</sup> ...

- Unloads and then automatically deletes obsolete ACL entries
	- Assumes no matching USERID or Group ID means UID or GID is not assigned
- **Authority to execute** 
	- FSACCESS *zfs‐dataset* ‐ UPDATE (except if System‐AUDITOR or ROAUDIT)
		- ... plus either of the following ...
	- $\bullet$ UID 0
	- •● FACILITY BPX.SUPERUSER - READ - execute 'su' command
	- •● UNIXPRIV SUPERUSER.FILESYS.CHANGEPERMS - READ - plus any of the following
		- $\Phi$ READ and SEARCH (r‐x) to all directories to be cleaned and SEARCH (‐‐x) to all directories in the path
		- ❖ RACF System‐AUDITOR or ROAUDIT
		- ٠ UNIXPRIV SUPERUSER.FILESYS ‐ READ
		- ٠ UNIXPRIV SUPERUSER.FILESYS.DIRSRCH ‐ READ
	- Access to the output file and directories

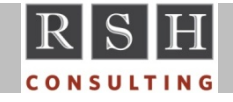

### **Execution Errors**

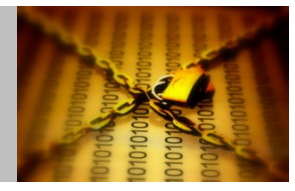

- **If problems are encountered, browse file hfsuerr for error messages** (specified in STDERR DD)
- **See IRRHFSU documentation for most error messages**
- If output dataset not pre-allocated with sufficient space, may get a B37 abend or fprint() error
- **IRRHFSU will fail if it hits a corrupted directory**

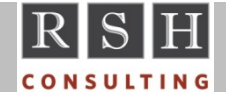

## **Sample ICETOOL Reports**

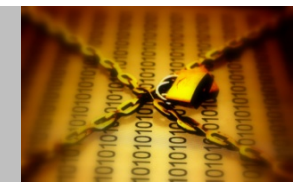

- The following slides provide sample Batch Job JCL statements, TOOLIN DD ICETOOL commands, and xxxxCNTL DD DFSORT commands to generate reports from IRRHFSU output
- **Sample ICETOOL reports include ...** 
	- Find OWNER and GROUP with no matching RACF ID
	- •**•** Find files with SETUID or SETGID
	- •Find files and directories where OTHER has WRITE (‐w‐) permission
- The jobs have not been tested with SYNCSORT or any other sort programs and may require modifications to successfully run them with other products

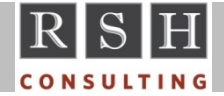

### **Sample ICETOOL Report ‐ Orphaned IDs**

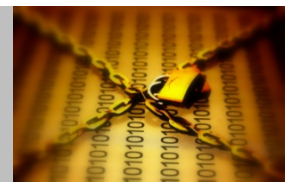

Find OWNER and GROUP with no matching RACF ID

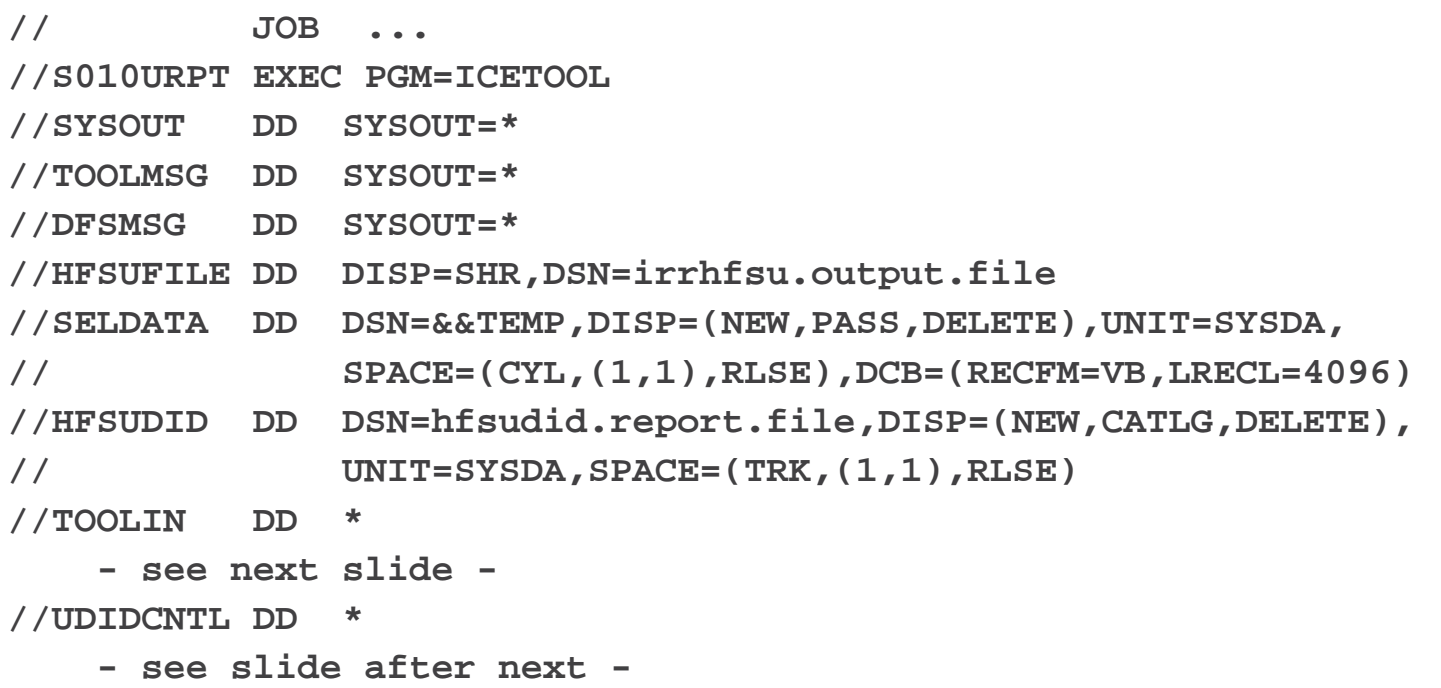

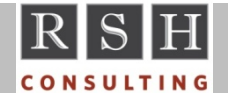

### **Sample ICETOOL Report ‐ Orphaned IDs**

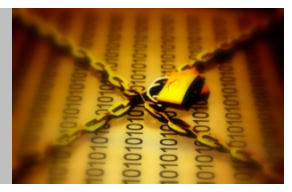

Find OWNER and GROUP with no matching RACF ID

```
//TOOLIN DD *
SORT FROM(HFSUFILE) TO(SELDATA) USING(UDID)
DISPLAY FROM(SELDATA) LIST(HFSUDID) -
       PAGE TITLE('HFS OBJECTS WITH UNDEFINED UID OR GID') -
       DATE TIME -LINES(999) -
       BLANK -ON(1036,10,CH) HEADER('OWNER-UID') -
       ON(1046,8,CH) HEADER('USERID') -
       ON(1054,10,CH) HEADER('GROUP-GID') -
       ON(1064,8,CH) HEADER('GROUP') -
       ON(1112,3,CH) HEADER('ACL') -
       ON(1115,3,CH) HEADER('DDACL') -
       ON(1118,3,CH) HEADER('FDACL') -
       ON(1072,10,CH) HEADER('CREATED') -
       ON(1082,10,CH) HEADER('LAST-MOD') -
       ON(1092,10,CH) HEADER('STATUS-CHGD') -
       ON(1102,10,CH) HEADER('LAST-ACC') -
       ON(1028,8,CH) HEADER('FILETYPE') -
       ON(5,1023,CH) HEADER('PATH+FILE/DIRECTORY-NAME')
```
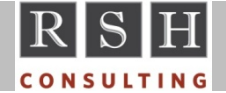

### **Sample ICETOOL Report ‐ Orphaned IDs**

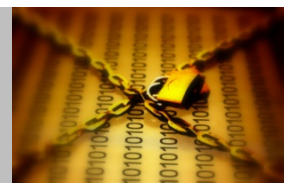

Find OWNER and GROUP with no matching RACF ID

**//UDIDCNTL DD \* OPTION VLSHRT,VLSCMP,DYNALLOC=(3390,4) INCLUDE COND=(5,4,CH,EQ,C'0900',AND, (1065,8,CH,EQ,C' ',OR, 1085,8,CH,EQ,C' ')) INREC FIELDS=(1,4,10,1023,1045,8,1054,10,1065,8,1074,10,1085,8, 1273,10,1333,10,1313,10,1293,10,1369,3,1374,3,1379,3) SORT FIELDS=(5,1023,CH,A)** 

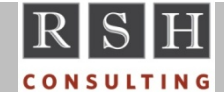

### **Sample ICETOOL Report ‐ SETUID or SETGID**

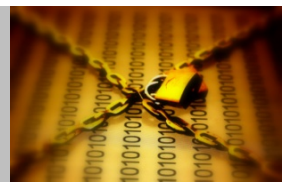

### Find files with SETUID or SETGID

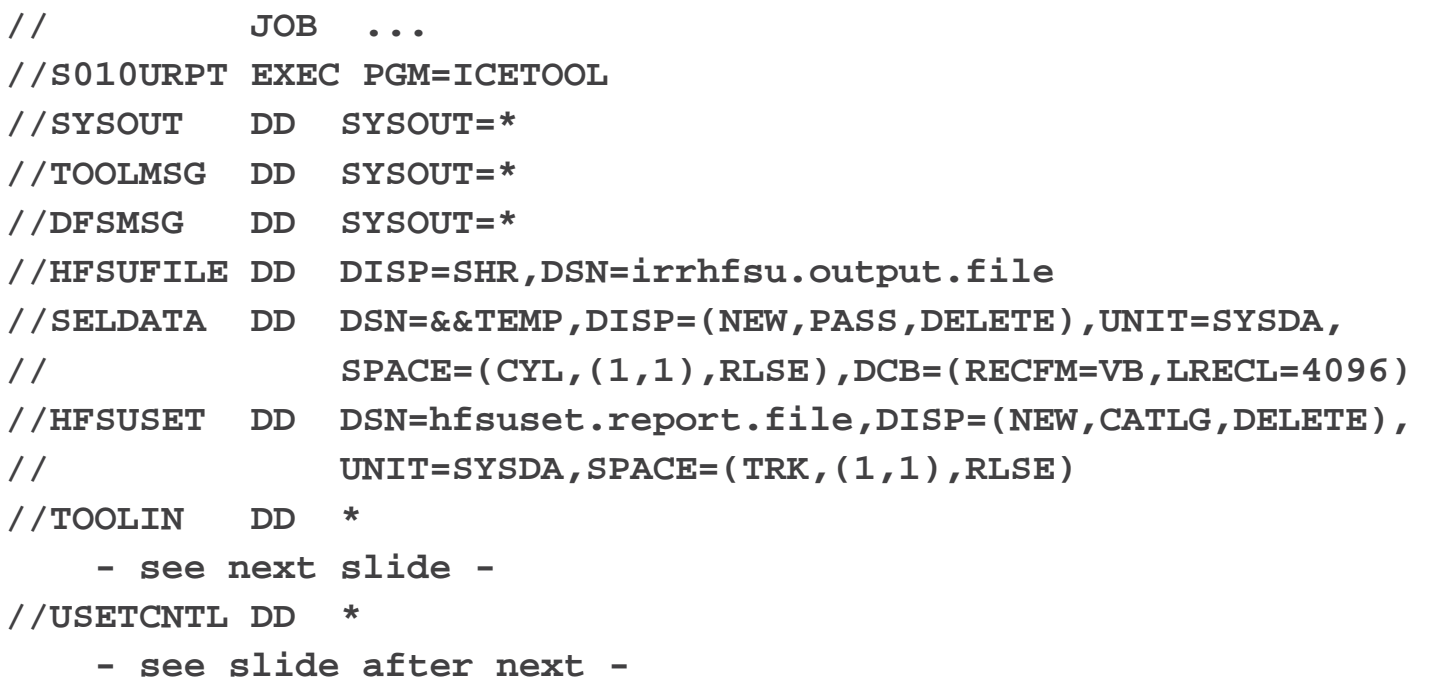

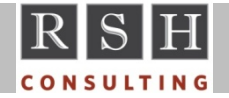

## **Sample ICETOOL Report ‐ SETUID or SETGID**

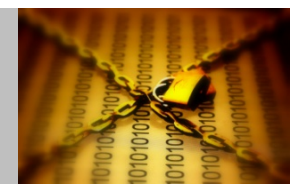

### Find files with SETUID or SETGID

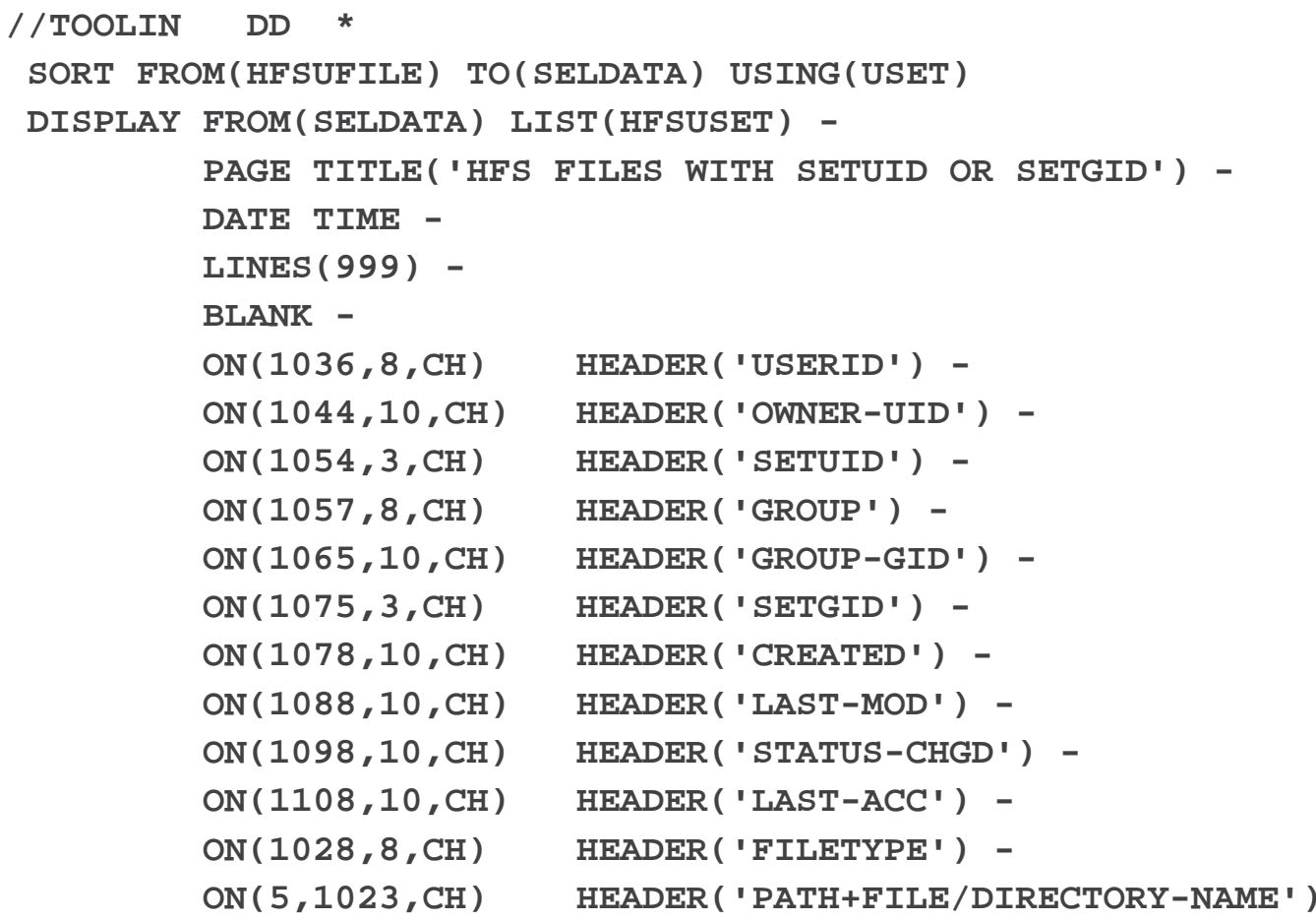

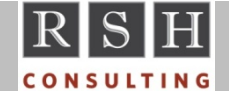

### **Sample ICETOOL Report ‐ SETUID or SETGID**

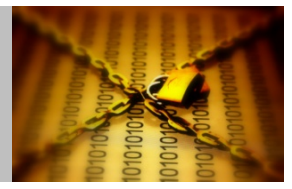

Find files with SETUID or SETGID

**//USETCNTL DD \* OPTION VLSHRT,VLSCMP,DYNALLOC=(3390,4) INCLUDE COND=(5,4,CH,EQ,C'0900',AND, (1094,3,CH,EQ,C'YES',OR, 1099,3,CH,EQ,C'YES'),AND, 1045,8,CH,EQ,C'FILE ') INREC FIELDS=(1,4,10,1023,1045,8,1065,8,1054,10,1094,3,1085,8, 1074,10,1099,3,1273,10,1333,10,1313,10,1293,10) SORT FIELDS=(5,1023,CH,A)** 

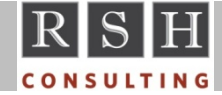

### **Sample ICETOOL Report ‐ OTHER WRITE Access**

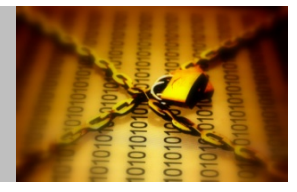

Find files and directories where OTHER has WRITE (‐w‐) permission

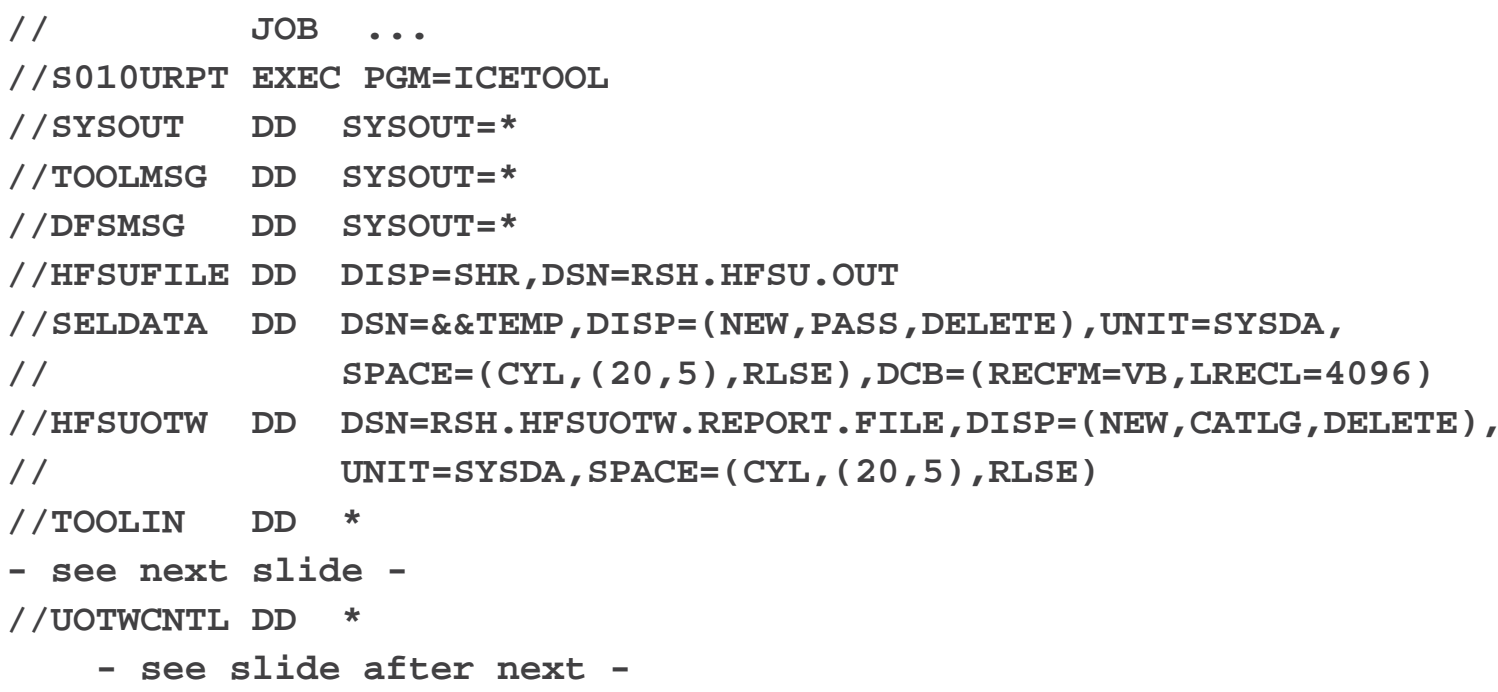

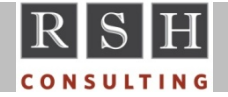

### **Sample ICETOOL Report ‐ OTHER WRITE Access**

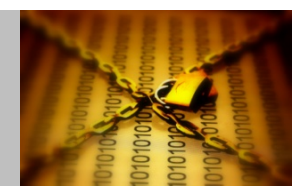

Find files and directories where OTHER has WRITE (‐w‐) permission

```
//TOOLIN DD *
SORT FROM(HFSUFILE) TO(SELDATA) USING(UOTW) 
DISPLAY FROM(SELDATA) LIST(HFSUOTW) -
       PAGE TITLE('HFS OBJECTS WITH OTHER WRITE PERMISSION') -
       DATE TIME -LINES(999) -
       BLANK -ON(1036,10,CH) HEADER('OWNER-UID') -
       ON(1046,8,CH) HEADER('USERID') -
       ON(1054,10,CH) HEADER('GROUP-GID') -
       ON(1064,8,CH) HEADER('GROUP') -
       ON(1112,3,CH) HEADER('ACL') -
       ON(1115,3,CH) HEADER('DDACL') -
       ON(1118,3,CH) HEADER('FDACL') -
       ON(1072,10,CH) HEADER('CREATED') -
       ON(1082,10,CH) HEADER('LAST-MOD') -
       ON(1092,10,CH) HEADER('STATUS-CHGD') -
       ON(1102,10,CH) HEADER('LAST-ACC') -
       ON(1028,8,CH) HEADER('FILETYPE') -
       ON(5,1023,CH) HEADER('PATH+FILE/DIRECTORY-NAME')
```
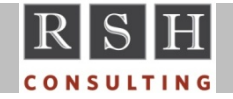

### **Sample ICETOOL Report ‐ OTHER WRITE Access**

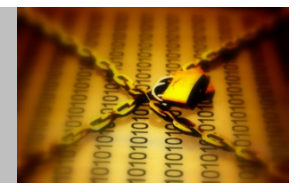

Find files and directories where OTHER has WRITE (‐w‐) permission

**//UOTWCNTL DD \* OPTION VLSHRT,VLSCMP,DYNALLOC=(3390,4) INCLUDE COND=(5,4,CH,EQ,C'0900',AND, 1144,3,CH,EQ,C'YES',AND, (1045,8,CH,EQ,C'FILE ',OR, 1045,8,CH,EQ,C'DIR ')) INREC FIELDS=(1,4,10,1023,1045,8,1054,10,1065,8,1074,10,1085,8, 1273,10,1333,10,1313,10,1293,10,1369,3,1374,3,1379,3) SORT FIELDS=(5,1023,CH,A)** 

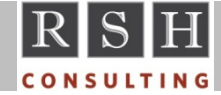